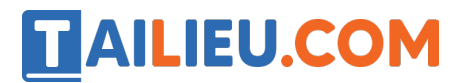

Nội dung bài viết

1. Bài 2: Thực hành: Nhiệm vụ và sản phẩm trang 70 SGK Tin học lớp 3 - Cánh Diều

# *Bài 2: Thực hành: Nhiệm vụ và sản phẩm trang 70 SGK Tin học lớp 3 - Cánh Diều*

**Tin học lớp 3 trang 70 Khởi động:** Em đã thực hiện một nhiệm vụ theo nhóm với sự trợ giúp của máy tính bao giờ chưa?

### **Trả lời:**

Nhiệm vụ theo nhóm mà em thực hiện có sự trợ giúp của máy tính là tạo bài trình chiếu giới thiệu về các thành viên trong nhóm.

### **1. Nhiệm vụ của nhóm em**

Mỗi nhóm chọn một đề tài ở *Bảng 1*. Hãy sử dụng máy tính trong một số bước thực hiê n đề tài. Các nhóm sẽ trình bày kết quả thực hiê n đề tài trước lớp.

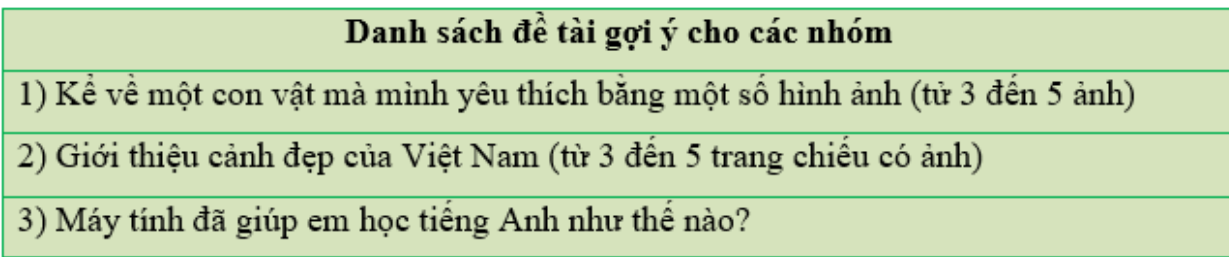

Bảng 1

### **Trả lời:**

Gợi ý:

Đề tài: Kể về mô t con vâ t mà mình yêu thích bằng mô t số hình ảnh (từ 3 đến 5 trang chiếu có ảnh)

Sử dụng phần mềm trình chiếu để tạo bài trình chiếu:

Trang 1: Giới thiê u về nhóm và đề tài:

# **TAILIEU.COM**

**Thư viện tài liệu học tập, tham khảo online lớn nhất**

Nhóm 1 Đề tài: Con vật mà em yêu thích nhất

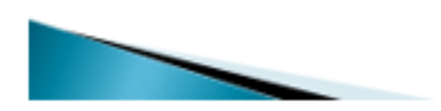

Trang 2: Giới thiê u về con vâ t mà em yêu thích

# Con vật em yêu thích là con mèo

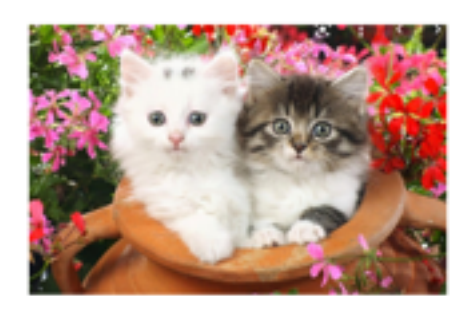

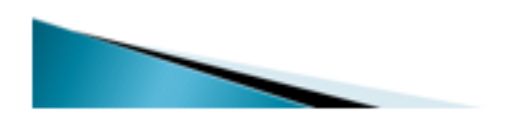

Trang 3: Nêu lí do mà em yêu thích

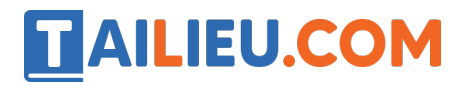

Mèo là loài động vật có vẻ ngoài vô cùng đáng yêu và dễ thương

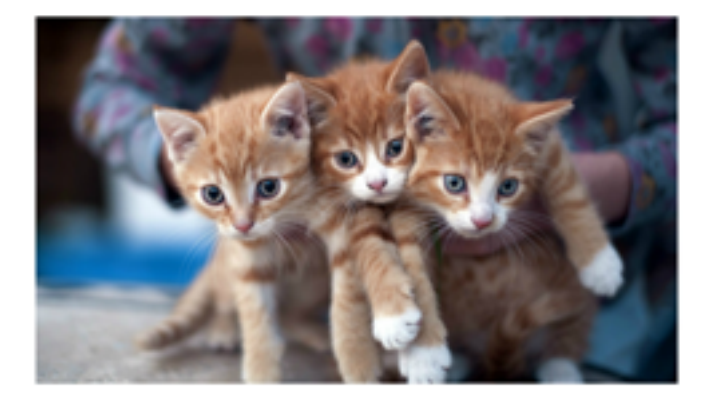

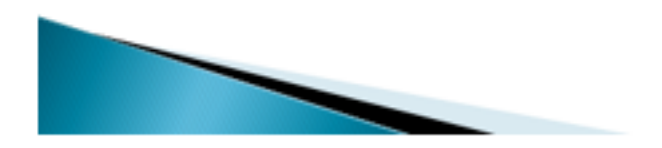

Trang 4:

Mèo rất giỏi bắt chuột

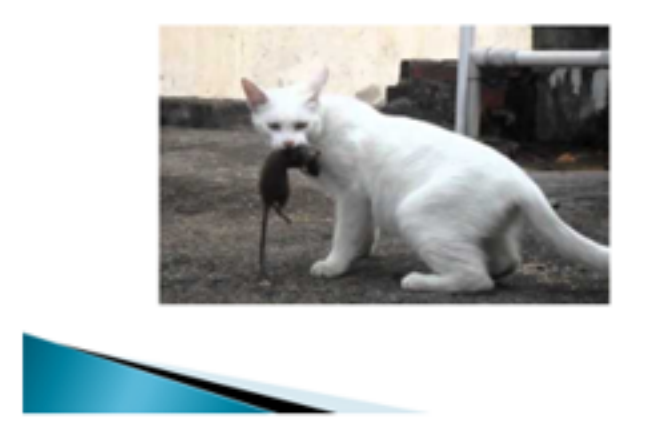

Trang 5: Cảm ơn thầy cô và các bạn đã lắng nghe:

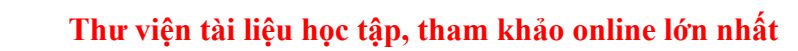

**AILIEU.COM** 

Cảm ơn thầy cô và các bạn đã lắng nghe!

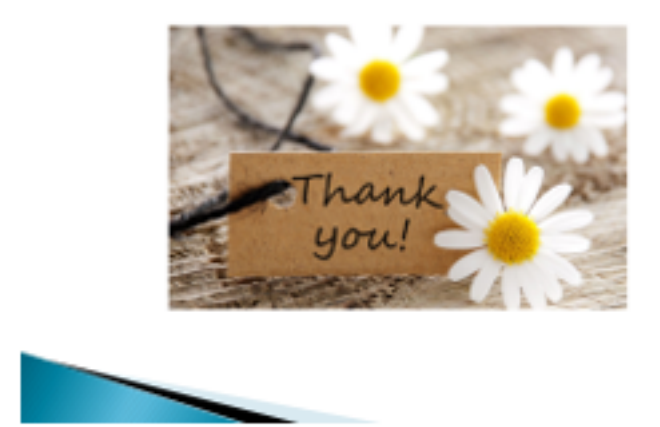

### **2. Thu hoạch sau bài tập theo nhóm**

1) Trong đề tài mà nhóm em vừa thực hiện có những bước máy tính không làm được, cũng có những bước máy tính trợ giúp hiệu quả. Em đồng ý với nhận xét đó hay không?

2) Theo em, chia một việc thành các bước nhỏ đem lại thuận lợi gì?

# **Trả lời:**

1) Em đồng ý với nhận xét đó.

- Bước máy tính không làm được là: Chon con vâ t mà em yêu thích, nêu các lí do mà em yêu thích con vâ t đó.

- Bước máy tính trợ giúp hiê u quả là: Tìm ảnh trên internet, làm bài trình chiếu.

2) Chia một việc thành các bước nhỏ giúp công việc được thực hiện một cách nhanh chóng, dễ dàng, các thành viên trong nhóm đều có nhiệm vụ riêng để tham gia đóng góp...